# SVBONY SV105 取扱説明書 インファイン しゅくしゅう はいしゅう

この度は本製品をお買い求めていただき誠にありがとうございます。「SV105デジアイピース」は天体望 遠鏡で捉えた対象をパソコンに取り込むために開発された天体望遠鏡用カメラです。 ご使用前に、この取扱説明書と保証書をよくお読みいただき、正しくお使いください。また、お読みになっ た後はいつでも見られるところに大切に保管してください。

他に何かご意見やご質問があったら気軽にお問い合わせくださいね。できるだけ迅速に回答させて頂き ます。

# お問い合わせ窓口:

公式サイト:http://www.svbony.jp/ twitter:@svbony (SVBONY Japan) Facebook:@SvbonyJapan instagram:svbonyjapan メールアドレス: info@svbony.jp

#### バッケージ内容: 1、SV105 天体望遠鏡デジタル接眼レンズ

2、1.25インチダストカバー 3、1.8m USBケーブル 4、CD 5、クリーニングクロス

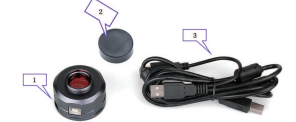

一

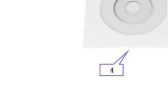

## 仕様:

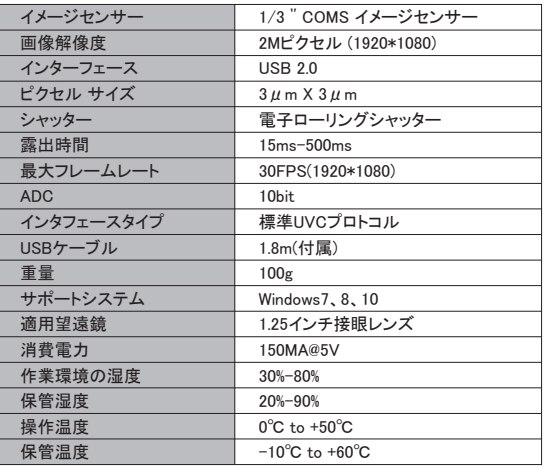

1、SV105デジアイピースをPCにセットします。 USBケーブルを使用して、SV105をPCのUSB ポートに接続してください。(注·速度と画像転 送の安定性に影響を与える可能性のある延 長コードやUSB HUBを使用しないでくださ  $(3)$ 

2、SV105は標準的なUVCデバイスです。 Windows7、8、10 に適用し、自動的にドライ バーをインストールします。

3、PCのデバイスマネージャでSV105を確認 します。すべてが接続されていることを確認し てください。

4、[天文学] シャープキャップ(sharpcap)ソフト ウェアを通してSV105をテストします。(望遠鏡 に連続する必要がないです。)シャープキャッ プソフトウェアを起動して[カメラ]ボタンをクリッ クすると[SVBONY SV105カメラ]が表示されま す。それをダブルクリックすると、スクリーンで 画像や光を見ることができます。

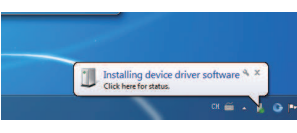

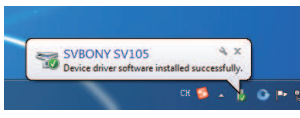

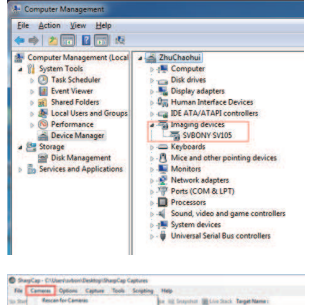

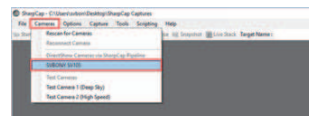

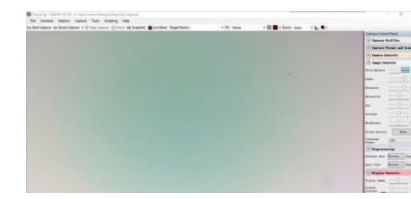

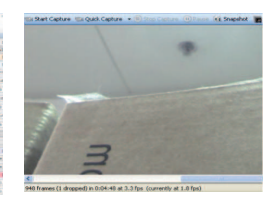

望遠鏡に連続しないでください 望遠鏡に連続してください

5、最も鮮明な画像を得るために、右側のテーブルで、ゲイン、コントラスト、露光時間、 フレームレート、彩度を手動で調整します。

- ◆カメラコントロール 白動デフォルトモードを使用して、 二 ーズに応じてパラメータを手動で調 整します。
- ◆イメージコントロール 白動デフォルトモードを使用して ーズに応じてパラメータを手動で調 整します。

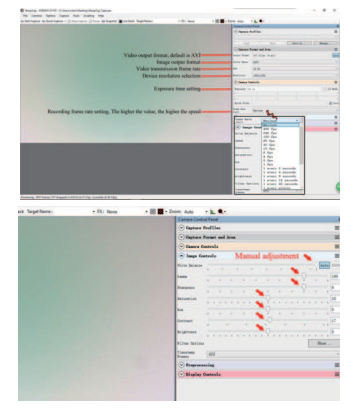

SVBONY SV105カメラには保護窓ガラスが装備されており、カラーセンサーの内部は乾 燥して密閉されています。カメラを開けて清掃することはお勧めしません。カメラを開ける とセンサーが濡れる可能性があります。昼間に保護窓ガラスを掃除するのをおすすめ。 ほこりがよく見えるように、カメラは望遠鏡に接続してください。望遠鏡を明るい場所に向 け、ほこりが見えるようにバローレンズを取り付け、露出を調整する必要があります。過 度に露出しないでください。次のように埃が見えます:

◆左側の小さな黒い点はセンサーの塵 の影です。

◆右側のダークスポットは保護窓ガラス に落ちる埃の影です。

クリーニング方法おすすめ:

手動空気ポンプでほこりを吹き飛ばしてく ださい。センサーのほこりをきれいにする には、カメラチャンバーを開く必要があり ます。

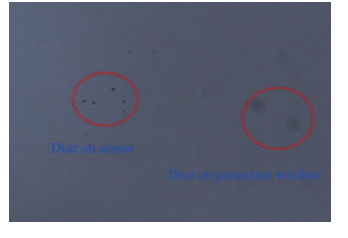

構成

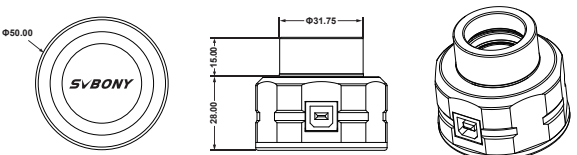

保証書

### 保証規定

本製品は当社基準に基づく検査により合格したもので、下記の保証規定により 保証いたします。

1. 保障期間は1年間:保障期間中に正常な状態で、万一故障等が生じた場合 は無償で修理いたします。

2、下記事項に該当する場合は、無償修理の対象から除外いたします。

A. 不適切な取扱 使用による故障

B.設計仕様条件等を超えた取扱、または保管による故障

 C.当社もしくは当社が委託した者以外の改造または修理に起因する故障 D.その他当社の責任と見なされない故障

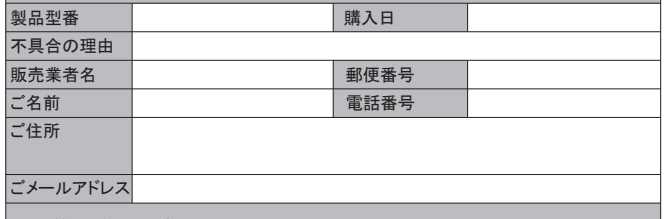

ご都合が良ければ、公式サイトのお問い合わせ窓口を通して連絡していただきます。